# Programmierbeschreibung JR MC24 für Schmierer Dragon

# **MC-24 Programmierbeschreibung für den Dragon**

Die MC24 bietet eine Fülle von Programmiermöglichkeiten für die unterschiedlichsten Modelle und Anwendungen. Leider ist es nicht immer ganz einfach, diese vielfältigen Möglichkeiten zu nutzen, da das Handbuch sehr viele Möglichkeiten nur unzulänglich beschreibt. Auch ist es nicht jedermanns Sache einen Computersender zu programmieren.

Die vorliegende Programmierbeschreibung geht auf die spezifischen Belange des Dragon ein. Die vorgeschlagenen Varianten können dann nach Belieben verändert werden. Die Grundprogrammierung bleibt aber immer gleich.

Es wurde versucht, möglichst viele Funktionen zu programmieren. Jeder kann für sich selbst entscheiden, welche Funktionen er nutzen will. Die Programmierung der MC24 läßt in vielen Fällen eine unterschiedliche Vorgehensweise zu, die aber in der Regel zum gleichen Ergebnis führen.

Die Steuerung eines evtl. vorhandenen Motors nimmt einen breiten Raum dieser Beschreibung ein. Lassen Sie sich davon nicht abschrecken. Bei einer reinen Seglerversion können diese Passagen übersprungen werden.

# **Ausgangslage**

In der vorliegenden Version wird ein Sender mit der Knüppelbelegung Gas/Quer rechts und Höhe/Seite links beschrieben. Die Programmierung gilt aber auch für die umgekehrte Knüppelbelegung (**Code 91: allgem. Einstellungen**).

Das beschriebene Modell Dragon verfügt in der vorliegenden Version über Störklappen und Wölbklappen. Optional ist noch ein Flächenkreisel, ein Vario und eine Motorisierung eingebaut.

Alle Programmierungen, die sich auf die Motorsteuerung und alle damit im Zusammenhang stehenden Einstellungen beziehen, sind zur Verdeutlichung in kursiver Schrift dargestellt und grau unterlegt und brauchen bei einem reinen Segler nicht berücksichtigt zu werden.

**Achtung:** Führen Sie die Programmierung des Motorstellers nur unter erhöhten Sicher heitsvorkehrungen durch (kein Motorakku oder keine Verbindung Regler - Motor)! Sie benötigen Ihre Finger später zum Fliegen!

Es wird die untenstehende Empfängerbelegung genutzt (ausgehend von einem 12-Kanal Empfänger). In der Standardausstattung ist ein 7-Kanal Empfänger ausreichend.

# **Empfängerbelegung**

- 1: Störklappe links (Option)
- 2: Quer links
- 3: Höhe
- 4: Seite
- 5: Quer rechts
- 6: Wölbklappe links
- 7: Wölbklappe rechts
- 8: Störklappe rechts (Option)
- 9: Motorsteuerung (Option)
- 10: Flächenkreisel (Option)
- 11: Vario (Option)

# **Flugphasen**

Zur individuellen Anpassung der verschiedenen Flugzustände werden die Flugphasen der MC24 genutzt. Es werden 6 Flugphasen programmiert.

Die gleichnamigen Flugphasen unterscheiden sich nur durch die Trimmung und Mischverhältnisse bei z.B. unterschiedlichen Flugverhältnissen. 1, 3 und 5 beziehen sich auf Hangflugbedingungen, die Phasen 2, 4 und 6 beziehen sich auf das Fliegen in der Ebene. Es sind natürlich auch beliebige andere Flugsituationen denkbar, für die eine Flugphase programmiert werden kann. Auch hier kann natürlich wieder auf eine Flugphase reduziert werden. In diesem Fall fällt der Programmieraufwand für die einzelnen Flugphasen weg.

Bei der Ausgangsprogrammierung werden alle Einstellungen ausschießlich in der Phase "Strecke" durchgeführt. Sobald die Programmierung abgeschlossen ist, wird die Phase "Strecke" auf alle anderen Phasen kopiert und dann den Gegebenheiten angepasst. Nur so ist eine saubere Programmierung gewährleistet, die frei ist von unliebsamen Überraschungen.

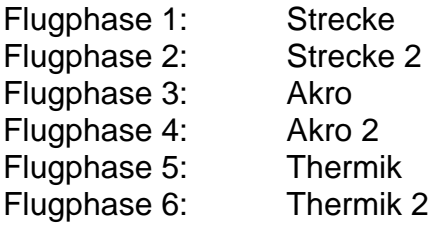

# **Geber, Schalter und Mischer**

Zusätzlich zu den normalen Knüppelgebern werden folgende Geber und Schalter verwendet:

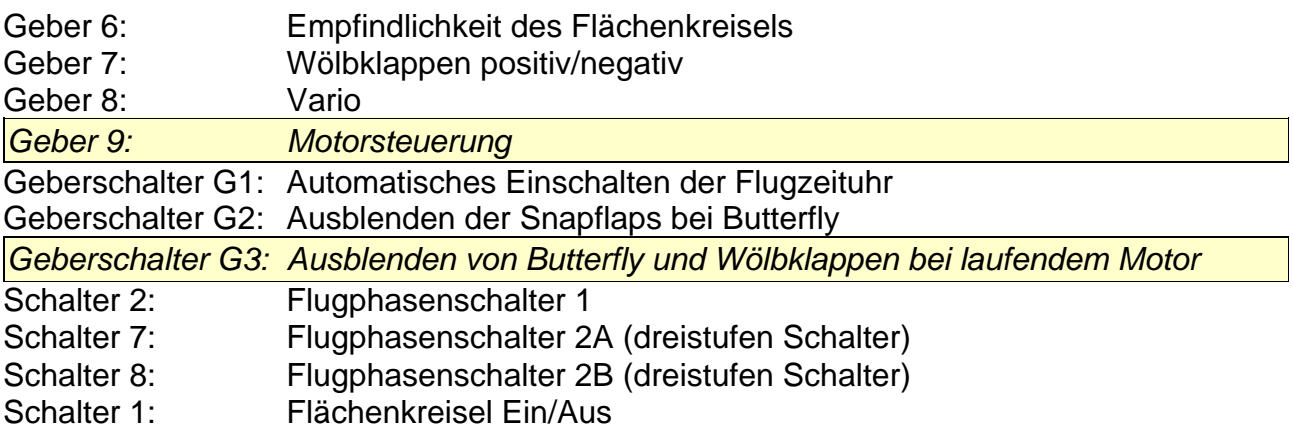

#### Mischer :

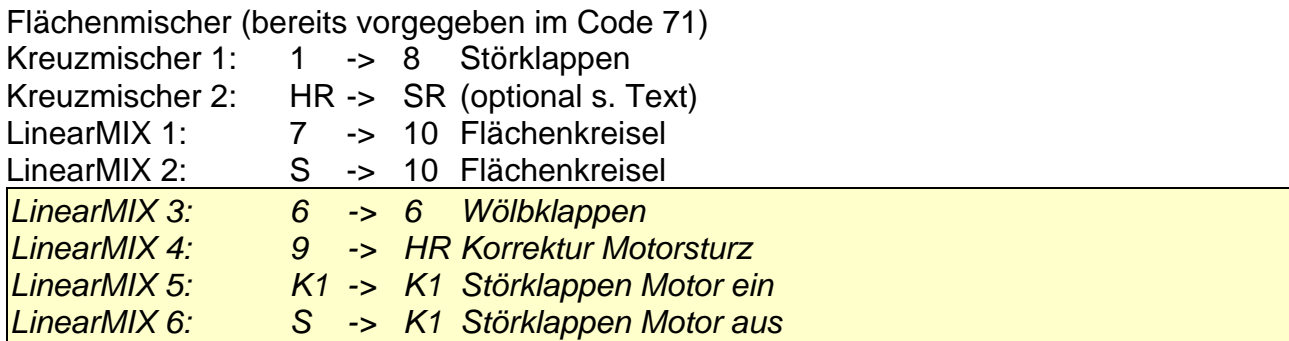

# **Stör- und Wölbklappen**

Als Landehilfe wird entweder ein Butterflysystem (Querruder nach oben, Wölbklappen nach unten) oder die optionalen Störklappen verwendet: Die Betätigung erfolgt über den K1-Knüppel. In der oberen Stellung des K1-Knüppels ist Butterfly bzw. die Störklappen eingefahren und in der unteren Position ausgefahren. Die Grundstellung des K1-Knüppels läßt sich auch hier natürlich umkehren.

# **Motorsteuerung (optional)**

Die Motorsteuerung erfolgt über einen freien dreistufigen Geber (in diesem Fall Geber 9). Bei einer evtl. notwendigen Nachrüstung sollte entweder ein Geber (mit langem Hebel) in der abgeschrägten Konsole (rechts oder links) oder ein im Knüppel integrierter Geber eingebaut werden.

Die Programmierung der Motorsteuerung kann auch über einen dreistufigen Schalter durchgeführt werden . Allerdings ist hierfür eine sehr aufwendige Mischerprogrammierung notwendig, die fast alle freien Mischer der MC24 benötigt.

Die Motorsteuerung könnte auch über den K1-Knüppel erfolgen. Allerdings kommt es dann zu einer unlogischen Positionierung des K1-Knüppels. Folgendes Beispiel soll das verdeutlichen:

Bei eingefahrenem Butterfly steht der K1-Knüppel oben (Vollgas), bei ausgefahrenem Butterfly steht der K1-Knüppel unten (Leerlauf). Bei voll laufendem Motor sollte der K1- Knüppel oben stehen, bei Motorstillstand unten. Das führt dazu, dass im Segelbetrieb (und der wird bei diesem Modell überwiegen) der K1-Knüppel unten steht, beim Umschalten auf Butterfly der K1-Knüppel aber oben stehen sollte. Da bei diesem Segler eine feinfühlige Motordosierung aber nicht von Nöten ist, soll in diesem Fall der Motor über einen 3 Stufen Geber gesteuert werden.

# **Programmierung**

Die Programmierung der MC24 wird jetzt Schritt für Schritt durchgeführt. Es handelt sich hier um eine Variante der Programmierung. Es lassen sich sicher noch viele andere Varianten einer sinnvollen Programmierung finden; die hier vorgestellte hat sich aber recht gut als Ausgangsprogrammierung bewährt.

Er erfolgt eine Beschreibung der Vorgehensweise bei einer völligen Neuprogrammierung der MC24 für den Dragon. Alle Programmierschritte werden in der angegebenen Reihenfolge durchgeführt. Damit läßt sich eine effektive und sehr schnelle Programmierung durchführen.

# **Code 21: Grundeinstellungen Modell**

Hier wird der Modellname eingegeben. Die Modulationsart wird von den allgemeinen Einstellungen (**Code 91: allg. Einstellungen**) übernommen und muss in der Regel nicht verändert werden.

## **Code 22: Servoanordnung**

Der Leitwerktyp wird durch Drücken von **SEL** mit dem Drehgeber auf "V-Leitwerk" eingestellt. Die Anzahl Querruder/Wölbklappen wird durch Drücken von **SEL** mit dem Drehgeber auf 2 QR und 2 WK eingestellt.

Durch das sehr große Leitwerk des Dragon tendiert das Modell bei Betätigung des Seitenruder zu einem Wegsteigen. Dieser Effekt ist abhängig vom Schwerpunkt und von der mechanischen Anlenkung der Ruder. Sollte sich dieser Effekt einstellen, kann durch eine Differenzierung des Seitenruders Abhilfe geschaffen werden. In diesem Fall stellen Sie als Leitwerkstyp "normal" ein. Im Abschnitt "freie Mischer" wird die Differenzierung des Seitenruders beschrieben.

## **Code 23: Servoeinstellung**

In diesem Stadium der Programmierung wird für jedes Servo die korrekte Drehrichtung eingestellt. Mit den Pfeiltasten wird das Servo angewählt. Durch Drücken von SEL in der Spalte "Umk." kann durch Drehen des Drehgebers die korrekte Drehrichtung eingestellt werden. Zu einem späteren Zeitpunkt werden hier evtl. noch weitere Einstellungen vorgenommen. ESC beendet den Vorgang.

#### **Code 31: Knüppeleinstellungen**

Die Wirkung der Luftbremsen (Butterfly oder Störklappen) ist sehr kräftig. Damit die Wirkung "behutsam" eintritt, kann auf den K1-Knüppel eine Zeitverzögerung gelegt werden. Wählen Sie mit den Pfeiltasten den Geber "Kanal1" aus. Drücken Sie danach die Taste ASY und bewegen den K1-Knüppel in die untere Position. Mit dem Drehgeber stellen Sie jetzt die minimale Zeit ein, in der eine volle Bewegung von der ausgefahrenen in die eingefahrene Position stattfindet. 0,5s sind hier eine gute Ausgangsposition. Fahren Sie danach den K1-Knüppel in die obere Position. Das Eingabefeld wechselt automatisch auf die linke Zeitverzögerung. Wählen Sie auch hier wieder mit dem Drehgeber eine Zeitverzögerung aus. 1,0s sind ein guter Wert. Die Luftbremsen fahren jetzt langsam aus und etwas schneller wieder ein. ESC beendet den Vorgang.

# **Code 32: Gebereinstellung**

Zur Steuerung der Wölbklappen ist standardmäßig der Geber 6 vorgesehen. Zur einfacheren Erreichbarkeit (blinde Bedienung) sollen die Wölbklappen vom Geber 7 (der rechte Schieberegler auf der Mittelkonsole) gesteuert werden. Dazu ist es notwendig, dem Eingang 6 den Geber 7 zuzuordnen. Durch Anwahl des Einganges 6 mit den Pfeiltasten und Drücken der Taste SEL wird durch Drehen des Drehgebers der Geber 7 ausgewählt. Analog wird mit dem Geber 7 verfahren. Dem Eingang 7 wird der Geber 6 zugeordnet. Jetzt sind beide Geber vertauscht.

Das Vertauschen der beiden Schieberegler kann selbstverständlich auch hardwaremäßig im Sender durch Vertauschen der beiden Anschlußstecker erfolgen. In der vorliegenden Beschreibung sollen allerdings nur Softwareeinstellungen erfolgen.

Die mechanische Auslegung der Wölbklappen ist auf grosse Ausschläge nach unten (grosser Auftrieb) und auf kleine Ausschläge nach oben (Speedstellung) ausgerichtet. Mit dem Schieberegler 7 sollen aber nur kleine Ausschläge nach oben und unten gesteuert werden. Dazu wird in der Spalte "- Weg +" Durch Drücken von SYM und Drehen des Drehgebers ein Prozentwert kleiner 100% eingestellt. Im vorliegenden Fall 25%. Um die Wölbklappen in Thermik- und Speedstellung unterschiedlich ausschlagen zu lassen, kann die Einstellung auch mit ASY erfolgen. Durch Bewegen des Schiebereglers auf dem Sender in die jeweilige Maximalposition können die einzelnen Richtungen separat eingestellt werden. Z.B. wenig Ausschlag in Speedstellung und größerer Ausschlag in Thermikstellung.

Bei Einsatz eines Varios wird der Geber 8 (das ist der Dreistufenschalter auf der Mittelkonsole) eingesetzt. Der Geber 8 wird im vorliegenden Fall auf den Empfängerausgang 11 gelegt. Wählen Sie mit den Pfeiltasten den Eingang 11 an und Drücken dann SEL. Mit dem Drehgeber stellen Sie jetzt den Geber 8 ein. Zusätzlich muß der ursprünglich dem Eingang 8 zugeordnete Geber 8 freigeschaltet werden. Wählen Sie den Eingang 8 an und drücken SEL. Mit dem Drehgeber wählen Sie den Eintrag "frei". Jetzt wirkt der Geber 8 nur noch auf den Eingang 11.

# **Motorsteuerung (optional)**

Die Motorsteuerung erfolgt über einen 3 Stufigen **Geber**schalter, der griffgünstig in der vorderen abgeschrägten Konsole oder im Steuerknüppel angebracht ist. Im vorliegenden Fall wird der Geber Nr. 9 ausgewählt. Der Geber befindet sich in der rechten Konsole.

Folgende Hebelstellungen werden programmiert:

Hebel nach hinten: Motor aus Hebel in Mittelstellung: Motor halbe Leistung Hebel nach vorne: Motor volle Leistung

# **Code 42: Geberschalter**

Eine Aufgabe für einen Geberschalter ist der automatische Start der Flugzeituhr. In der Aufregung der Startphase wird meistens vergessen, die Flugzeituhr einzuschalten. Ein nachträglicher Start der Flugzeituhr ist immer mit "Unruhe" am Sender verbunden. Hierzu wird ein Geberschalter (in diesem Fall G1) auf den Geber 3 (Höhenruder) gelegt. Dieser Geber wird mit ziemlicher Sicherheit als eine der ersten Steuerbewegungen benutzt.

Wählen Sie den nächsten freien Geber (in diesem Fall G1) mit den Pfeiltasten aus. Drücken Sie die linke SEL-Taste und wählen Sie mit dem Drehgeber den Geber 3 aus (Höhenruder). Stellen Sie jetzt den Höhenruderknüppel ausgehend von der neutralen Position leicht auf Ziehen. Drücken Sie STO. Es sollte jetzt ein Wert von ca. -5% angezeigt werden. Verändern Sie ggf. die Position des Höhenruderknüppels und drücken danach

STO solange, bis der Wert -5% erreicht ist. In der letzten Spalte sehen Sie, wie sich bei Betätigen des Höhenruders der Geberschalter 1 abhängig von der Position des Höhenruderknüppels schließt und wieder öffnet. In der Neutralstellung ist der Schalter geöffnet. Bei einem leichten Ziehen schließt der Schalter. Für den Fall, dass das Verhalten umgekehrt ist, können Sie mit der zweiten **SEL**-Taste und dem Drehgeber die Schaltrichtung umkehren. ESC beendet den Vorgang. Die weiteren Einstellungen erfolgen im **Code 61: Uhren**.

Zum Ausschalten der Snapflaps beim Betätigen des Bremshebels wird der Geberschalter 2 programmiert. Drücken Sie die linke SEL-Taste und wählen Sie mit dem Drehgeber den Geber 1 aus (K1-Knüppel). Stellen Sie jetzt den Bremshebel ausgehend von der oberen Position leicht nach unten. Drücken Sie STO. Es sollte jetzt ein Wert von ca. 75% angezeigt werden. Verändern Sie ggf. die Position des K1-Knüppels und drücken danach STO solange, bis der Wert +75% erreicht ist. In der letzten Spalte sehen Sie, wie sich bei Betätigen des Bremshebels der Geberschalter 1 abhängig von der Position des Bremshebels schließt und wieder öffnet. Am oberen Anschlag muss der Schalter geschlossen sein. Bei einer Bewegung nach unten öffnet der Schalter. Für den Fall, dass das Verhalten umgekehrt ist, können Sie mit der zweiten **SEL**-Taste und dem Drehgeber die Schaltrichtung umkehren. ESC beendet den Vorgang.

#### **Motorlaufzeit (optional)**

Um den Timer für die verbleibende Motorlaufzeit zu starten, wird der Geberschalter 3 (G3) definiert. Gehen Sie dazu wie im vorigen Abschnitt beschrieben vor. Setzen Sie den G3 zuerst auf das Höhenruder (3) und ändern danach den Geber von 3 auf 9. Wählen Sie die Schaltrichtung mit der zweiten SEL-Taste und dem Drehgeber so, dass bei ausgeschaltetem Motor der Geberschalter geöffnet ist.

#### **Code 49: Phasenschalter**

Die Trimmung des Dragon soll für 6 Flugzustände voreingestellt werden. Im vorliegenden Fall werden die Phasen Strecke, Thermik und Akro benutzt. Jeweils für die Zustände "Hang" und "Ebene". Dazu ist ein dreistufiger Schalter (Mittelstellung Strecke, untere Stellung Thermik, obere Stellung Akro) notwendig. Ein weiterer zweistufiger Schalter schaltet zwischen den Zuständen "Hang" und "Ebene" um.

Wählen Sie mit den Pfeiltasten den Flugphasenschalter 1. Hier wird ein beliebiger zweistufiger Schalter gewählt. Der gewählte Schalter sollte in der Schaltstellung "aus = Hang" stehen. Nach Drücken des Schaltersymboles wird der gewählte Schalter (in diesem Fall der linke 2-Stufenschalter in der Mittelkonsole des Senders, Schalter Nr. 2) eingeschaltet. In der Anzeige wird die Nummer des Schalters und der jeweilige Schaltzustand angezeigt.

#### **Variante 1:**

Zum Umschalten zwischen des jeweiligen Flugzuständen Strecke, Thermik und Akro wurde der Sender um einen dreistufigen **Schalter** erweitert. Der Schalter befindet sich an beliebiger Stelle in den schrägen Konsolen des Senders. Natürlich ist hier besser ein dreistufiger Knüppelschalter einzusetzen. Nach Anwahl des Flugphasenschalters 2A mit den Pfeiltasten und Drücken des Schaltersymboles wird der 3 Stufen-Schalter von der Mittelposition (Schaltzustand "Aus") in die jeweilige Schaltposition (Schaltzustand "Ein") gebracht. Analog wird mit dem Flugphasenschalter 2B verfahren. Hier wird der 3-Stufen-

Schalter in die entgegengesetzte Position geschaltet. In Mittelstellung des 3-Stufen-Schalters sind beide Schaltersymbole für die Flugphasen 2A und 2B geöffnet. Zur Kontrolle sollten alle Schaltkombinationen durchgeführt und geprüft werden.

### **Variante 2:**

Alternativ kann hier auch ein dreistufiger **Geber**schalter eingesetzt werden. Geberschalter sind im Gegensatz zu normalen Schaltern wesentlich flexibler einzusetzen. Bei einer Nachrüstung des Senders mit z.B. einem Knüppelschalter sollte dieser auf jeden Fall als Geber angeschlossen werden. Die Programmierung dieser Geberschalter ist zwar etwas aufwendiger, aber vielfältiger.

Zur Verdeutlichung der Vorgehensweise soll der Geber 8 (der Dreistufenschalter in der Mittelkonsole) die Geberschalter 3 und 4 schalten. Die Programmierung erfolgt über den Umweg eines beliebigen Knüppelgebers (in diesem Fall des Höhenrudergebers). Damit wird ein Schaltpunkt von 50% eingestellt. Dadurch wird eine gesicherte Schaltwirkung erzielt.

# **Code 42: Geberschalter**

Wählen Sie mit den Pfeiltasten den Geberschalter 3 an. Drücken Sie die linke **SEL**-Taste und wählen den Geber 3 (Höhenruder). Drücken Sie den Höhenrudergeber ein wenig nach vorne und Drücken STO. Sie sollten hier 50% einstellen. Jetzt drücken Sie erneut die linke SEL-Taste und wählen den Geber 8 an. Beim Schalten des Gebers 8 in die obere Position sehen Sie, wie sich das Schaltersymbol G3 schließt. Sollte sich das Schaltersymbol öffnen, dann können Sie mit der rechten SEL-Taste und dem Drehgeber die Schaltrichtung umkehren.

Wählen Sie mit den Pfeiltasten den Geberschalter 4 an. Drücken Sie die linke **SEL**-Taste und wählen den Geber 3 (Höhenruder). Ziehen Sie den Höhenrudergeber ein wenig nach hinten und Drücken STO. Sie sollten hier -50% einstellen. Jetzt drücken Sie erneut die linke SEL-Taste und wählen den Geber 8 an. Beim Schalten des Gebers 8 in die untere Position sehen Sie, wie sich das Schaltersymbol G4 schließt. Sollte sich das Schaltersymbol öffnen, dann können Sie mit der rechten **SEL**-Taste und dem Drehgeber die Schaltrichtung umkehren.

Damit sind jetzt zwei Geberschalter definiert, die wie gewöhnliche Schalter genutzt werden können.

#### **Code 51: Phasenzuweisung**

Hier werden die zuvor eingerichteten Flugphasen mit einem Namen versehen. Die Flugphasenschalter wählen die gewünschte Flugphase. Drücken Sie SEL und wählen Sie mit dem Drehgeber einen Namen für diese Flugphase.

Damit die Umschaltung zwischen den Flugphasen nicht abrubt erfolgt, kann eine Umschaltzeit zwischen den einzelnen Phasen eingestellt werden. Drücken Sie SEL und wählen Sie mit dem Drehgeber eine Umschaltzeit zwischen 0.00 und 9.99 Sekunden. Eine Umschaltzeit von 0,5 Sekunden zwischen allen Flugphasen hat sich als zweckmäßig erwiesen.

# **Code 61: Uhren**

Die Flugzeituhr soll automatisch beim Betätigen des Höhenruderknüppels eingeschaltet werden. Der entsprechende Geberschalter (in diesem Fall G1) wurde bereits weiter oben im **Code 42: Geberschalter**, eingerichtet. Wählen Sie mit den Pfeiltasten die Flugzeituhr. Drücken Sie jetzt das Schaltersymbol und danach ENTER. Wählen Sie den Geberschalter G1 aus und drücken ESC.

Die einmal eingeschaltete Flugzeituhr kann nur mit der **STOP**-Taste im Display angehalten werden. Alternativ kann die Flugzeituhr auch mir RUN im Display gestartet werden. CLE-AR auf der Folientastatur schaltet die angehaltene Flugzeituhr auf 0 zurück.

# **Motorlaufzeit (optional)**

Bei der Ausrüstung des Dragon mit einem Elektromotor wird hier die verbleibende Motorlaufzeit (Akkuladung) mit einer rückwärts laufenden Uhr angezeigt. Wählen Sie mit den Pfeiltasten die Uhr mit der Bezeichnung "oben" und Drücken die erste SEL-Taste. Mit dem Drehgeber wählen Sie die Bezeichnung "Motorzeit". Mit der zweiten und dritten SEL-Taste stellen Sie den Timer ein. Die vierte SEL-Taste gibt die Alarmzeit an, ab der der Sender einen Warnton abgibt (Sie werden angezählt).

Mit dem Schaltersymbol wählen Sie den zuvor eingestellten Geberschalter (in diesem Fall G3) aus.

# **Code 71: Flächenmischer**

Alle Mischer im Menü Flächenmischer sind flugphasenabhängig und müssen nach erfolgter Grundeinstellung in alle anderen Flugphasen kopiert und dann angepasst werden (s. "Flugphasen kopieren" weiter unten).

Im Menü Flächenmischer werden folgende Mischer genutzt:

# **Querruderdifferenzierung**

Um einen sauberen Kurvenflug zu ermöglichen, sollten die Querruder ca 50% differenziert werden. Der genaue Wert muss erflogen werden. Mit **SEL** und dem Drehgeber wählen Sie den passenden Wert.

# **Wölbklappendifferenzierung**

Werden die Wölbklappen dem Querruder zugemischt, sollten auch die Wölbklappen mindestens 50% differenziert werden um einen sauberen Kurvenflug zu ermöglichen. Der genaue Wert muss erflogen werden. Mit **SEL** und dem Drehgeber wählen Sie den passenden Wert.

#### **Querruder -> Wölbklappen**

Um die Querruderwirkung des Dragon zu erhöhen (sehr zu empfehlen), können die Wölbklappen den Querrudern zugemischt werden. Mit SEL und dem Drehgeber wählen Sie einen %-Wert. 40% sind ein guter Ausgangswert. Über einen Schalter kann diese Mischfunktion aktiviert bzw. deaktiviert werden. Bringen Sie den gewünschten Schalter in die "Aus"-Position, drücken Sie das Schaltersymbol und betätigen Sie den gewünschten Schalter. Der Schalter Nr. 3 (2te von links auf der Mittelkonsole) eignet sich besonders gut dazu, da er leicht ertastet werden kann. Diese Funktion kann später in den einzelnen Flugphasen auch individuell programmiert werden.

#### **Bremsklappe -> Höhenruder**

Zum Ausgleich des Momentes um die Querachse beim Ausfahren der Störklappen muss etwas Höhe (bei Störklappen) bzw. Tiefe (bei Butterfly) zugemischt werden. Drücken Sie SEL und stellen mit dem Drehgeber das Höhenruder entsprechend (ca. +/-10%).

**Achtung:**Im Gegensatz zu Butterfly muss beim Dragon beim Betätigen der Störklappen das Höhenruder etwas nach oben gestellt werden. Den genauen Wert müssen Sie erfliegen.

#### **Motorbetrieb (optional)**

Sobald der Motor läuft, sollte die "Luftbremse" ausgeschaltet sein.

Dazu wurde weiter oben der Geberschalter G3 programmiert. Drücken Sie das Schaltersymbol und danach ENTER. Wählen Sie mit dem Drehgeber den **inversen** Geberschalter G3i aus und drücken ENTER.

#### **Bremsklappe -> Wölbklappe**

Bei Betätigung des K1-Knüppels von "voll" auf "leer" sollen die Wölbklappen max. ausfahren, um ein effektives Bremssystem einzustellen. Stellen Sie mit dem Drehgeber den gewünschten Ausschlag ein.

Der Servohebelarm sollte im Grundstellung (eingefahrene Wölbklappen) leicht zur Wölbklappe verdreht sein, um so eine optimalen Hebelarm zu erhalten. Achten Sie auf die mechanischen Anschläge der Servos und der Klappen, um einen erhöhten Stromverbrauch zu vermeiden.

#### **Motorbetrieb (optional)**

Sobald der Motor läuft, sollte die "Luftbremse" ausgeschaltet sein.

Dazu wurde weiter oben der Geberschalter G3 programmiert. Drücken Sie das Schaltersymbol und danach ENTER. Wählen Sie mit dem Drehgeber den **inversen** Geberschalter G3i aus und drücken ENTER.

Unabhängig von der Stellung des K1-Knüppels wird beim Einschalten des Motors die "Luftbremse" ausgeschaltet.

#### **Bremsklappe -> Querruder**

Bei Betätigung des K1-Knüppels von "voll" auf "leer" sollen die Querruder max. hochgefahren werden, um ein effektives Bremssystem einzustellen. Stellen Sie mit dem Drehgeber den gewünschten Ausschlag ein.

Der Servohebelarm sollte im Grundstellung (eingefahrene Wölbklappen) leicht vom Querruder weg verdreht sein, um so einen optimalen Hebelarm zu erhalten. Achten Sie auf die mechanischen Anschläge der Servos und der Klappen, um einen erhöhten Stromverbrauch zu vermeiden.

#### **Motorbetrieb (optional)**

Sobald der Motor läuft, sollte die "Luftbremse" ausgeschaltet sein.

Dazu wurde weiter oben der Geberschalter G3 programmiert. Drücken Sie das Schaltersymbol und danach ENTER. Wählen Sie mit dem Drehgeber den **inversen** Geberschalter G3i aus und drücken ENTER.

Unabhängig von der Stellung des K1-Knüppels wird beim Einschalten des Motors die "Luftbremse" ausgeschaltet.

#### **Höhenruder -> Wölbklappe**

Die sogenannten Snapflaps unterstützen das Höhenruder in seiner Wirkung. Wenn das Höhenruder hochgestellt wird, fahren die Wölbklappen nach unten und umgekehrt. Drükken Sie SEL und stellen Sie mit den Drehgeber einen Wert von ca. 10% ein. Der genaue Wert sollte erflogen werden. Drücken Sie das Schaltersymbol im Display und danach ENTER. Jetzt können Sie mit dem Drehgeber den zuvor bereits programmierten Geberschalter G2 setzen. Die Wölbklappen werden dem Höhenruder jetzt nur zugemischt, wenn sich der K1-Knüppel in der oberen Position befindet.

Diese Funktion wird in der Regel nur in der Flugphase "Akro" eingesetzt.

## **Wölbklappe -> Querruder**

Zur Wölbung der gesamten Tragfläche mit dem rechten Schieberegler (vgl. **Code 32: Gebereinstellung**) wird hier ein Wert von 100 % eingestellt. Damit laufen die Querruder bei Betätigung des rechten Schiebereglers synchron zu den Wölbklappen.

#### **Motorbetrieb (optional)**

Sobald der Motor läuft, sollen die Wölbklappen (+evtl. zugemischte Querruder) auf Neutral gestellt werden.

Dazu wurde weiter oben der Geberschalter G3 programmiert. Drücken Sie das Schaltersymbol und danach ENTER. Wählen Sie mit dem Drehgeber den **inversen** Geberschalter G3i aus und drücken ENTER.

Jetzt laufen die Querruder nur mit den Wölbklappen mit, wenn der Motor ausgeschaltet ist. Zusätzlich muss jetzt noch der Geber 6 seine Funktion in Abhängigkeit vom Motorbetrieb ausführen. Die Programmierung dafür erfolgt im Abschnitt "freie Mischer".

#### **Differenzierungsreduktion**

Sobald die Querruder als aerodynamische Bremse hochgestellt werden, verringert sich die Wirkung der Steuerfunktion um die Längsachse. Zu Verringerung dieses Effektes wird die eingestellte Differenzierung ausgeblendet. Wählen Sie mit dem Drehgeber einen Wert von 100% aus.

#### **Code 75: Kreuzmischer**

#### **Störklappen (optional)**

Im Gegensatz zu den Wölbklappenservos sind die Störklappenservos nicht automatisch gekoppelt. Die Kopplung der Störklappenservos erfolgt über einen Kreuzmischer. Wählen Sie den ersten Kreuzmischer. Mit der linken SEL-Taste wählen Sie den Kanal 8 (rechte Störklappe) und mit der mittleren SEL-Taste den Kanal 1 (linke Störklappe). Evtl. muss die Servodrehrichtung im **Code 23: Servoeinstellung** jetzt noch eingestellt werden. Damit ist die Kopplung der Störklappen perfekt.

#### **Seitenruderdifferenzierung**

Im **Code 22: Servoanordnung** wurde bereits auf die evtl. Notwendigkeit der Seitenruderdifferenzierung hingewiesen. Wählen Sie mit dem Drehgeber den zweiten Kreuzmischer an. Mit der ersten SEL-Taste und dem Drehgeber wählen Sie "HR" für Höhenruder und mit der zweiten **SEL**-Taste "SR" für Seitenruder an. Damit sind bei V-Leitwerksklappen wieder gekoppelt und verhalten sich analog zu einem V-Leitwerk. Mit der dritten **SEL-**Taste stellen Sie die Differenzierung ein. Der Ausschlag der nach unten ausschlagenden Klappe muss größer sein als der Ausschlag der nach oben gehenden Klappe (umgekehrt wie beim Querruder). 30% Differenzierung sind ein guter Ausgangswert. Der genaue Wert muß erflogen werden.

#### **Flächenkreisel**

Der Flächenkreisel wird an den noch freien Empfängerausgang 10 angeschlossen. Die Ansteuerung dieses Ausganges erfolgt über den Geber 6, das ist der linke Schieberegler auf der Mittelkonsole. Normalerweise ist diesem Geber der Eingang 6 zugeordnet. Der Eingang 6 steuert aber die Wölbklappen und sollte der besseren Erreichbarkeit halber (ohne Hinschauen) auf den rechten Schieberegler gelegt werden. Die Vertauschung bzw. Zuordnung von Geber und Eingang erfolgt im **Code 32: Gebereinstellung** (s. oben).

Die Empfindlichkeit des Flächenkreisels kann mit dem Schieberegler von 0 % bis 100% eingestellt werden. Die optimale Einstellung (gute Wirksamkeit und kein Aufschaukeln) ist bei jeder Witterung ein wenig anders. Aus diesem Grunde macht es keinen Sinn, für den Kreisel einen festen Wert einzustellen. Um aber den Kreisel schnell einmal ausser Kraft zu setzen, sollte zusätzlich ein Schalter programmiert werden, der es erlaubt, den Kreisel in der einen Schalterstellung auf den Wert einzustellen, der vom Schieberegler definiert ist, und in der anderen Schalterstellung komplett auszuschalten. Diese Programmierung erfolgt über zwei lineare Mischer.

# **Code 72: Freie Mischer**

Zuerst wird im Linear-MIX1 im Feld "von" der Wert 7 eingetragen (Der Eingang 7 wird vom Geber 6 gesteuert). Im Feld "nach" wird der Wert 10 eingetragen. Der zu benutzende Schalter muss sich jetzt in der "Aus"-Position befinden. Jetzt das Schaltersymbol drücken und den zu benutzenden Schalter in die "Ein"-Position bringen. Durch Drücken von -> kann jetzt die Mischerkurve eingestellt werden. Hier sollte eine lineare Einstellung über den gesamten Einstellbereich erfolgen. Damit ist der erste Mischer programmiert.

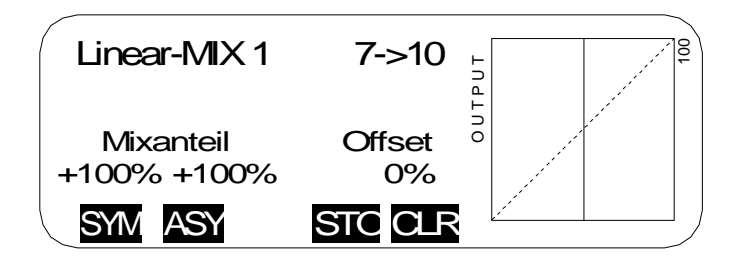

Im zweiten Schritt wird mit dem Linear-MIX2 der zu benutzende Schalter programmiert. Im Feld "von" wird mit dem Drehgeber das Schaltersymbol "S" eingestellt. Im Feld "nach" wird wiederum der Wert 10 eingetragen. Der zu benutzende Schalter muss sich jetzt in der "Ein"-Position befinden. Danach das Schaltersymbol drücken und den zu benutzenden Schalter in die "Aus"-Position bringen. Die Einstellung der Mischerkurve erfolgt durch Drücken von -> . Die Mischerkurve muss hier asymmetrisch (ASY) eingestellt werden. In der "Aus"-Position des Schalter wird ein Wert von +100% eingestellt. Der Kreisel ist damit ausser Kraft gesetzt. In der "Ein"-Position des Schalters muss der Mischerwert auf 0% eingestellt werden, damit das Signal des Schiebereglers nicht überlagert wird. Durch Drücken von ASY wird dieser Wert in der "Ein"-Position des Schalter auf 0% gestellt.

Damit kann der Flächenkreisel jetzt sehr komfortabel ein und ausgeschaltet werden und es ist immer noch eine individuelle Einstellung der Empfindlichkeit möglich.

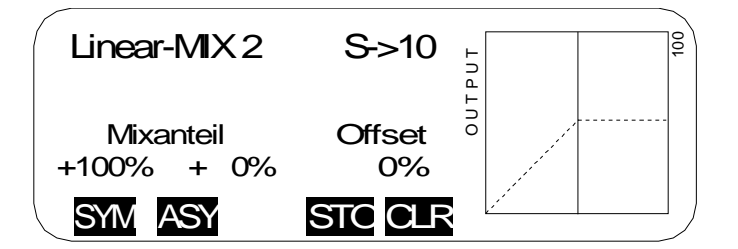

**Achtung:**Die beiden Mischer müssen unbedingt in der angegebenen Reihenfolge programmiert werden, sonst stellt sich die gewünschte Funktion nicht ein.

# **Motorbetrieb (optional)**

# **Wölbklappen bei Motorbetrieb:**

Sobald der Motor läuft, werden die Wölbklappen in Neutralposition gebracht. Dies wird über einen freien linearen Mischer 6 -> 6 realisiert. Dieser Mischer wird über einen Schalter (Motorschalter) zu- bzw. abgeschaltet.

Wählen Sie den nächsten freien linearen Mischer an (in diesem Fall Nr. 3). Im Feld "von" tragen Sie den Wert 6 ein. Im Feld "nach" wird ebenfalls der Wert 6 eingetragen (das ist kein Fehler!).

Jetzt das Schaltersymbol und danach ENTER drücken. Wählen Sie mit dem Drehgeber den Geberschalter G3**i** aus. Im Display können Sie bei Betätigung des Motorschalters sehen, wie der Mischer bei ausgeschaltetem Motor eingeschaltet ist, bzw. umgekehrt.

Durch Drücken von -> kann jetzt die Mischerkurve eingestellt werden. Hier sollte eine lineare Einstellung über den gesamten Einstellbereich erfolgen. Damit ist dieser Mischer programmiert.

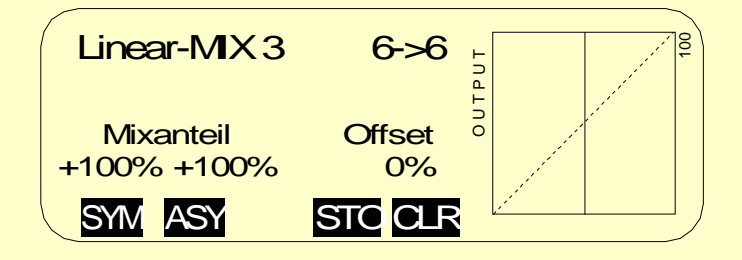

## **Höhenruderkorrektur:**

Abhängig vom Motorsturz ist im Motorbetrieb evtl. eine Korrektur der Höhenrudereinstellung notwendig. Dies wird mit einem freien Mischern realisiert.

Eine evtl. notwendige Korrektur des Motorseitenzuges mittels Querruder wird analog zur Höhenruderkorrektur durchgeführt. Es ist dann ein weiterer linearer Mischer notwendig.

Wählen Sie den nächsten freien linearen Mischer an (in diesem Fall Nr. 4). Im Feld "von" tragen Sie den Wert 9 ein. Im Feld "nach" wird der Wert HR eingetragen. Durch Drücken von -> kann jetzt die Mischerkurve eingestellt werden. Nach Drücken von SYM stellen Sie mit dem Drehgeber einen Korrekturwert ein (wenige %). In der "Aus"-Position des Motorschalters drücken Sie jetzt STO. Damit wird die Mischerkurve so eingestellt, dass der Korrekturwert nur bei eingeschaltetem Motor zum Tragen kommt. Der genaue Korrekturwert muss erflogen werden.

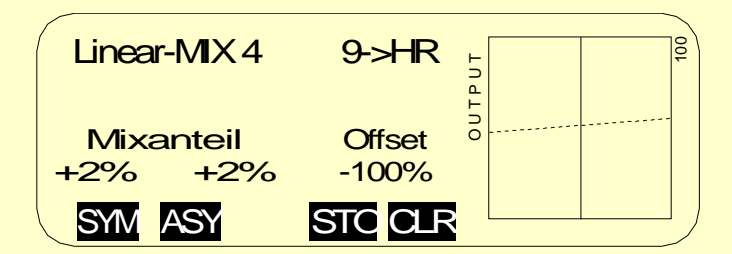

# **Störklappen bei Motorbetrieb**

Sobald der Motor läuft, werden die Störklappen eingefahren. Dies wird über die freien linearen Mischer 5 und 6 durchgeführt. Im Gegensatz zu den Wölbklappen müssen die Störklappen bei Motorbetrieb auf +100% gesetzt werden. Dies erfodert den Einsatz von zwei Mischern. Diese Mischer werden über den Motorschalter (Geber 9) zu- bzw. abgeschaltet.

Wählen Sie den linearen Mischer Nr. 5 an. Im Feld "von" tragen Sie den Wert K1 ein. Im Feld "nach" wird ebenfalls der Wert K1 eingetragen (das ist kein Fehler!).

Jetzt das Schaltersymbol und danach ENTER drücken. Wählen Sie mit dem Drehgeber den Geberschalter G3**i** aus. Im Display können Sie bei Betätigung des Motorschalters sehen, wie der Mischer bei ausgeschaltetem Motor eingeschaltet ist, bzw. umgekehrt.

Durch Drücken von -> kann jetzt die Mischerkurve eingestellt werden. Hier sollte eine lineare Einstellung über den gesamten Einstellbereich erfolgen. Damit ist dieser Mischer programmiert.

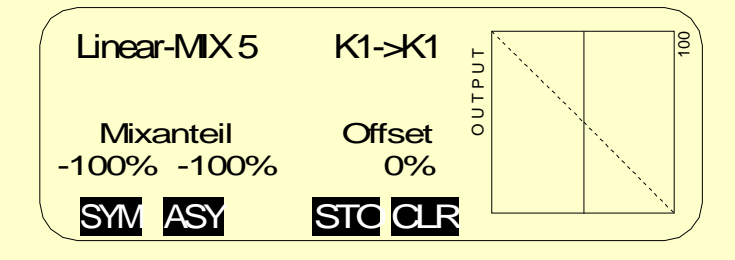

Wählen Sie jetzt den linearen Mischer Nr. 6 an. Im Feld "von" tragen Sie den Wert S ein. Im Feld "nach" wird der Wert K1 eingetragen.

Jetzt das Schaltersymbol und danach ENTER drücken. Wählen Sie mit dem Drehgeber den Geberschalter G3 aus. Im Display können Sie bei Betätigung des Motorschalters sehen, wie der Mischer bei eingeschaltetem Motor eingeschaltet ist, bzw. umgekehrt.

Durch Drücken von -> kann jetzt die Mischerkurve eingestellt werden. Hier sollte eine asymmetrische Einstellung erfolgen. Drücken Sie ASY und stellen Sie den Motorschalter aus "Aus". Stellen Sie mit dem Drehgeber einen Wert von +100% ein. Stellen Sie jetzt den Motorschalter auf "Halbgas" und wählen mit dem Drehgeber einen Wert von + 0% (Vorgabe). Damit ist auch dieser Mischer programmiert.

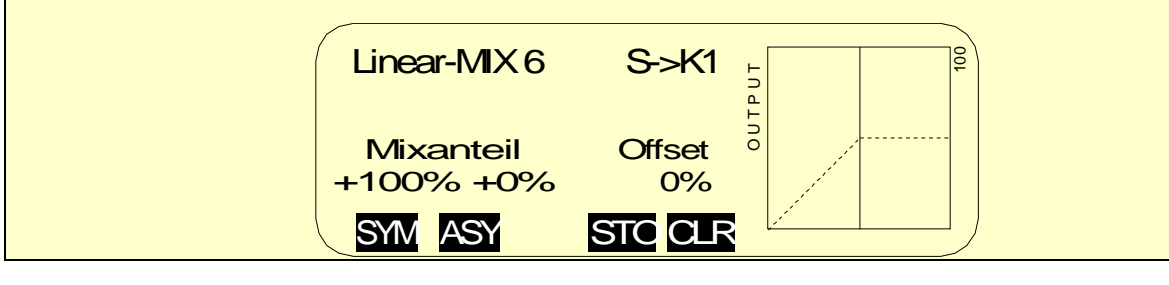

#### **Code 74: Nur MIX-Kanal**

Das Signal des Gebers 7 wirkt jetzt auf den normalerweise zugeordneten Eingang 7 und den zugemischten Eingang 10. In diesem Menü wird die Wirkung auf den Eingang 7 ausgeschaltet. Drücken Sie die SEL-Taste am rechten Rand des Displays und anschließend E/A für den Geber Nr. 7. Jetzt wirkt der Geber 7 nur noch auf den zuvor programmierten Linear-MIX 1.

#### **Motorbetrieb (optional)**

Der Geber 6 steuert die Stellung der Wölbklappen. Um im Motorbetrieb die Wölbklappen (+ evtl. zugemischte Querruder) in Neutralstellung zu bringen, muss der Geber 6 "abgeschaltet" werden. Um dies zu erreichen, wird ein freier linearer Mischer eingesetzt und der Geber 6 auf "Nur MIX-Kanal" geschaltet. Das gleiche gilt für die Ansteuerung der Störklappen (Option). Drücken Sie E/A für die Geber 1 und 6. Die Wölb- und Störklappenfunktionen werden jetzt über freie Mischer realisiert (vgl. Abschnitt freie Mischer).

#### **Code 12: Kopieren/Löschen**

#### **Kopieren Flugphase**

Wenn jetzt alle Einstellungen erfolgt sind, können die eingestellten Werte in die verschiedenen Flugphasen kopiert werden. Der Kopiervorgang sollte aber wirklich erst dann erfolgen. Weitere Einstellungen müssen ab jetzt in allen Flugphasen einzeln vorgenommen werden, um andere Änderungen nicht zu verlieren.

Im Display werden alle vorhandenen Flugphasen aufgelistet. Wählen Sie mit dem Drehgeber die Flugphase aus, die kopiert werden soll und drücken ENTER. Jetzt wählen Sie die Flugphase aus, in die alle Einstellungen kopiert werden sollen und drücken ENTER. Bestätigen Sie die Sicherheitsabfrage mit JA . Wiederholen Sie diesen Vorgang mit allen Flugphasen.

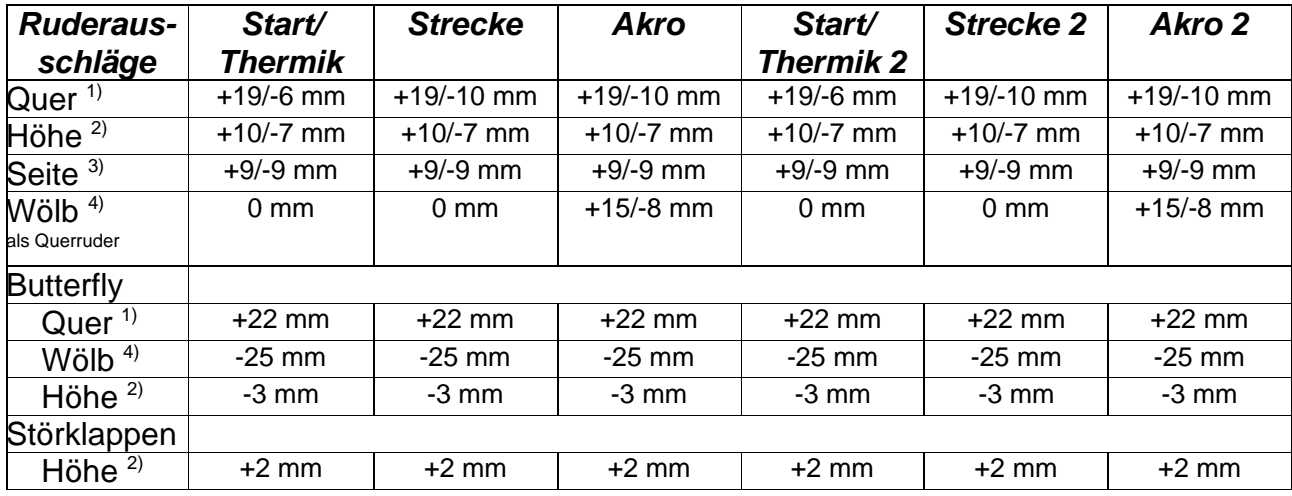

# **Rudereinstellwerte**

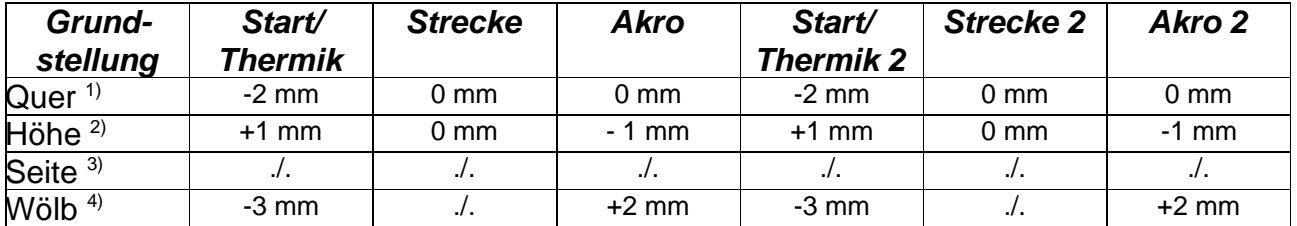

1) Gemessen an der Aussenkante Querruder

 $2)$  Gemessen an der Aussenkante Höhenruder

- $3)$  Gemessen an der Aussenkante Seitenruder
- 4) Gemessen an der Innenkante Wölbklappe
- + : Ruder zeigt nach oben
- : Ruder zeigt nach unten

# **Schwerpunkt**

Der Schwerpunkt des Dragon kann in einem weiten Bereich variiert werden. Abhängig vom Einsatzzweck – ob am Hang oder in der Ebene – liegt der Schwerpunkt zwischen 85 mm und 102 mm, gemessen ab der Vorderkante Tragfläche. Das beschriebene Modell wird vorwiegend am Hang geflogen. Der Schwerpunkt liegt in diesem Fall bei 94 mm.

Viel Spass beim Fliegen wünscht:

Jürgen Schmierer Modellbau

Im Brühl 1 70499 Stuttgart

Tel. +49-711-8873595 Fax +49-711-8873596

www.schmierer-modellbau.com